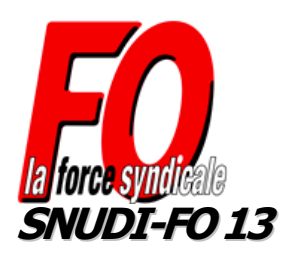

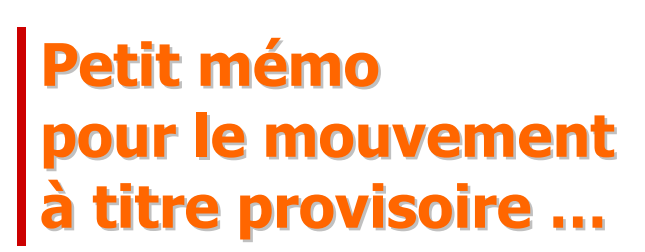

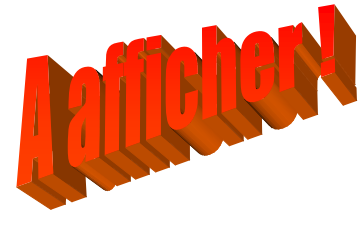

# **Dates prévues d'ouverture du serveur : du mercredi 19 juin au mardi 25 juin (minuit)**

**Documents utiles pour effectuer le mouvement à TP :**

**► [Circulaire mouvement à TP](http://www.snudifo13.org/spaw/uploads/files/departement/docsIA/IA_circulaire_mvt_prov_18_06_13.pdf) ► [Liste supports vacants](http://www.snudifo13.org/spaw/uploads/files/departement/docsIA/IA_liste_generale_des_supports_vacants_180613.pdf) ► [Liste supports fractionnés](http://www.snudifo13.org/spaw/uploads/files/departement/docsIA/IA_liste_des_supports_entiers_fractionnes_180613.pdf)**

#### **1/ Bien lire les documents mis en ligne**

Dans le document « *[liste des supports vacants](http://www.snudifo13.org/spaw/uploads/files/departement/docsIA/IA_liste_generale_des_supports_vacants_180613.pdf)* », on trouve les codes des postes sur lesquels on peut postuler, quelle que soit leur nature (adjoint, spécialisés, remplaçants et direction). **Seuls les postes bloqués ne peuvent être demandés.**

*REMARQUE : Obtenir un poste de direction au mouvement à TP n'implique pas l'exercice effectif des fonctions de directeur. C'est un collègue parmi l'équipe qui aura la charge de faisant fonction.*

Certains postes apparaissent avec une quotité mentionnée (25%, 50%, 75%). La mention "OUI" apparaît dans la colonne de droite « fractionné ». **Ce sont des postes fractionnés**.

Il faut alors utiliser le document « *[liste des supports entier fractionnés](http://www.snudifo13.org/spaw/uploads/files/departement/docsIA/IA_liste_des_supports_entiers_fractionnes_180613.pdf)* » pour connaître les autres fractions qui constituent le poste.

Il n'est pas possible de sélectionner un morceau plutôt qu'un autre. Il faut nécessairement saisir le code général du poste fractionné dans la *liste des supports vacants*.

**Et si vous travaillez à temps partiel**, l'administration vous affectera en priorité sur des morceaux à 25%. *Vous aurez la possibilité de prévenir l'administration pour indiquer quelle(s) fraction(s) vous souhaitez conserver en priorité. → Mme VEAUGIER : [cedp13dp2@ac-aix-marseille.fr](mailto:cedp13dp2@ac-aix-marseille.fr)* 

#### **2/ Emettre ses vœux**

Il faut passer par le serveur SIAM, accessible depuis votre **IProf <https://bv.ac-aix-marseille.fr/iprof/ServletIprof>** Après avoir rentré vos identifiants, cliquez sur « **Services** » puis « **SIAM** » puis « **Phase intra-**

**départementale** ». Comme pour le 1<sup>er</sup> mouvement, vous avez la possibilité de faire 30 vœux au maximum. **Ceci n'est pas une** 

**obligation !**

L'obligation de vœux de "zone élargie" a été abandonnée, compte tenu des affectations aléatoires et non désirées qu'elle impliquait par le passé. **C'était une revendication du SNUDI FO 13 qui a enfin abouti !** Nous vous conseillons de mettre un maximum de vœux précis sur établissement avant de privilégier une zone géographique.

## **3/ Priorités**

 Si vous étiez affecté sur des postes en éducation prioritaire en 2012-2013 (ZEP, RRS, ECLAIR), vous bénéficiez d'une priorité si vous voulez vous maintenir dans cette école.

 Si vous êtes nommé sur la **décharge d'un poste PARE** dans une école en zone ECLAIR ou RSS et que vous souhaitez bénéficier d'une priorité pour retourner sur ce poste, dans le cas où le poste PARE est maintenu pour la prochaine année scolaire, il faut que vous postuliez sur ce poste en priorité (s'il apparaît dans la liste des supports vacants) et que vous adressiez un mail à Mme VEAUGIER [\(cedp13dp2@ac-aix](mailto:cedp13dp2@ac-aix-marseille.fr)[marseille.fr\)](mailto:cedp13dp2@ac-aix-marseille.fr) demandant l'annulation des autres vœux.

 Si vous bénéficiez d'une priorité médicale ou sociale, vous bénéficiez de points de bonification. **Il est tout de même nécessaire de formuler un nombre de vœux « suffisant », sur une commune par exemple.**

#### **4/ Terminer son mouvement**

Une fois vos vœux choisis, vous devez cliquer sur « *terminer la saisie* ». Vous pouvez encore modifier vos vœux tant que le serveur est ouvert N'oubliez pas de cliquer sur « *éditer le PDF* » pour avoir une trace écrite de vos vœux.

*Adressez ensuite le double de ce document au syndicat, dès que possible, pour que les délégués puissent suivre votre dossier.*

**D'autant plus que ce sont ces vœux qui serviront pour la 3ème phase si vous n'obtenez rien lors de cette deuxième phase.**

*Merci de nous indiquer vos coordonnées (mail et téléphone), votre barème et si vous bénéficiez d'une priorité (ZEP, médicale, sociale, PARE)*

**Le SNUDI FO renforce sa permanence durant toutes les opérations du mouvement.**

**Vous pouvez nous contacter si vous rencontrez des problèmes dans la saisie de vos vœux.**

**Par mail : [contact@snudifo13.org](mailto:contact@snudifo13.org) Par téléphone : 04.91.00.34.22 Sur nos portables : Franck : 07.62.54.13.13 Jean-Philippe : 06.81.60.64.35 Louis : 06.13.71.37.25 Martine : 06.20.76.11.87**

## **Premiers résultats du 2nd mouvement : le jeudi 27 juin (groupe de travail à l'IA) Une permanence sera assurée dans la soirée**

## *Et après ?...*

Si vous n'avez pas d'affectation à ce stade, vous serez affectés par l'administration, à la phase d'ajustement manuelle qui se fera en fonction de votre barème et des postes disponibles, suivant vos vœux du mouvement à TP.

*Comme les années précédentes, le SNUDI FO 13 interviendra pour vous aider pour tout problème rencontré.*

**Pour vous défendre, syndiquez-vous !** *Rejoignez le FO, le syndicat libre et indépendant des gouvernements quels qu'ils soient !*

FO le syndicat qui défend vos droits !

*([Téléchargez ICI le bulletin de syndicalisation\)](http://www.snudifo13.org/spaw/uploads/files/departement/adhesion/Cotis_2013.pdf)* 66% déductibles des impôts ou *NOUVEAU !* en crédit d'impôts pour les non imposables.